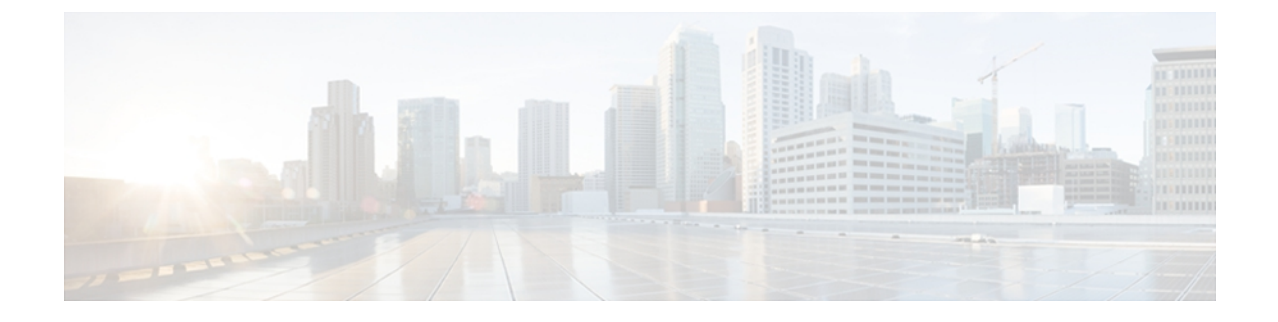

# 物理端末および仮想端末の実装: **Cisco ASR 9000** シリーズ ルータ

ライン テンプレートは、物理端末回線および仮想端末回線 (VTY) を介した着信および送信転 送の標準属性の設定を定義します。 VTY プールを使用して、さまざまな仮想端末回線にテンプ レートの設定を適用します。

(注)

VTY プールを作成または変更する前に、グローバル コンフィギュレーション モードで **telnet server** コマンドを使用して、Telnet サーバをイネーブルにします。 詳細については、 *Cisco ASR 9000 Series Aggregation Services Router IP Addresses and Services Configuration Guide*お よび *Cisco ASR 9000 Series Aggregation Services RouterIP Addresses and Services Command Reference* を参照してください。

ここでは、Cisco IOSXRネットワークでの物理端末および仮想端末の実装に必要な新規および改 訂されたタスクについて説明します。

Cisco IOSXRソフトウェア上での物理端末および仮想端末に関する情報とこのモジュールに記載 されている端末サービス コマンドの詳しい説明については[、関連資料](#page-12-0), (13 ページ)を参照し てください。 設定作業の実行中に出てくるその他のコマンドのマニュアルを特定するには、オ ンラインで 『*Cisco ASR 9000 Series Aggregation Services Router Commands Master List*』内を検索し てください。

### 表 **1**:物理テンプレートおよび仮想テンプレート実装の機能履歴: **Cisco IOS XR** ソフトウェア

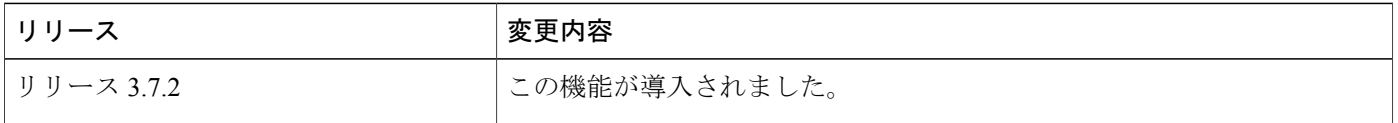

このモジュールの構成は、次のとおりです。

- [物理端末と仮想端末を実装するための前提条件](#page-1-0), 2 ページ
- [物理端末および仮想端末の実装について](#page-1-1), 2 ページ

**Cisco ASR 9000** シリーズ アグリゲーション サービス ルータ システム管理コンフィギュレーション ガイ

- Cisco IOS XR [ソフトウェアでの物理および仮想端末の実装方法](#page-4-0), 5 ページ
- [物理および仮想端末の実装の設定例](#page-9-0), 10 ページ
- [その他の参考資料](#page-11-0), 12 ページ

### <span id="page-1-0"></span>物理端末と仮想端末を実装するための前提条件

適切なタスク ID を含むタスク グループに関連付けられているユーザ グループに属している必要 があります。 このコマンド リファレンスには、各コマンドに必要なタスク ID が含まれます。 ユーザグループの割り当てが原因でコマンドを使用できないと考えられる場合、AAA管理者に連 絡してください。

## <span id="page-1-1"></span>物理端末および仮想端末の実装について

物理端末および仮想端末を実装するには、この項の内容を理解しておく必要があります。

## ライン テンプレート

Cisco IOS XR ソフトウェアでは次のライン テンプレートが使用できます。

- デフォルト ライン テンプレート:物理および仮想端末回線に適用されます。
- コンソール ライン テンプレート:コンソール回線に適用されます。
- ユーザ定義ライン テンプレート:仮想端末回線の範囲に適用できます。

### ライン テンプレート コンフィギュレーション モード

ライン テンプレートの属性の変更は、ライン テンプレート コンフィギュレーション モードで行 います。 ライン テンプレート コンフィギュレーション モードに移行するには、グローバル コン フィギュレーション モードから **line** コマンドを実行し、変更するテンプレートを指定します。 **line** コマンドで設定できるライン テンプレートはオンライン ヘルプ機能 ( ?) を使って表示でき ます。

RP/0/RSP0/CPU0:router(config)# **line ?**

console console template default default template template user defined template

**line** コマンドでテンプレートを指定すると、ルータはライン テンプレート コンフィギュレーショ ン モードに移行し、指定したライン テンプレートに適用する端末属性を設定できます。 この例

では、コンソール テンプレートを指定する方法とコンソール テンプレートのライン テンプレー ト コンフィギュレーション モードに移行する方法を示しています。

RP/0/RSP0/CPU0:router(config)# **line console** RP/0/RSP0/CPU0:router(config-line)#

ライン テンプレート コンフィギュレーション モードからは、次の端末属性設定コマンドを設定 できます。

RP/0/RSP0/CPU0:router# **?**

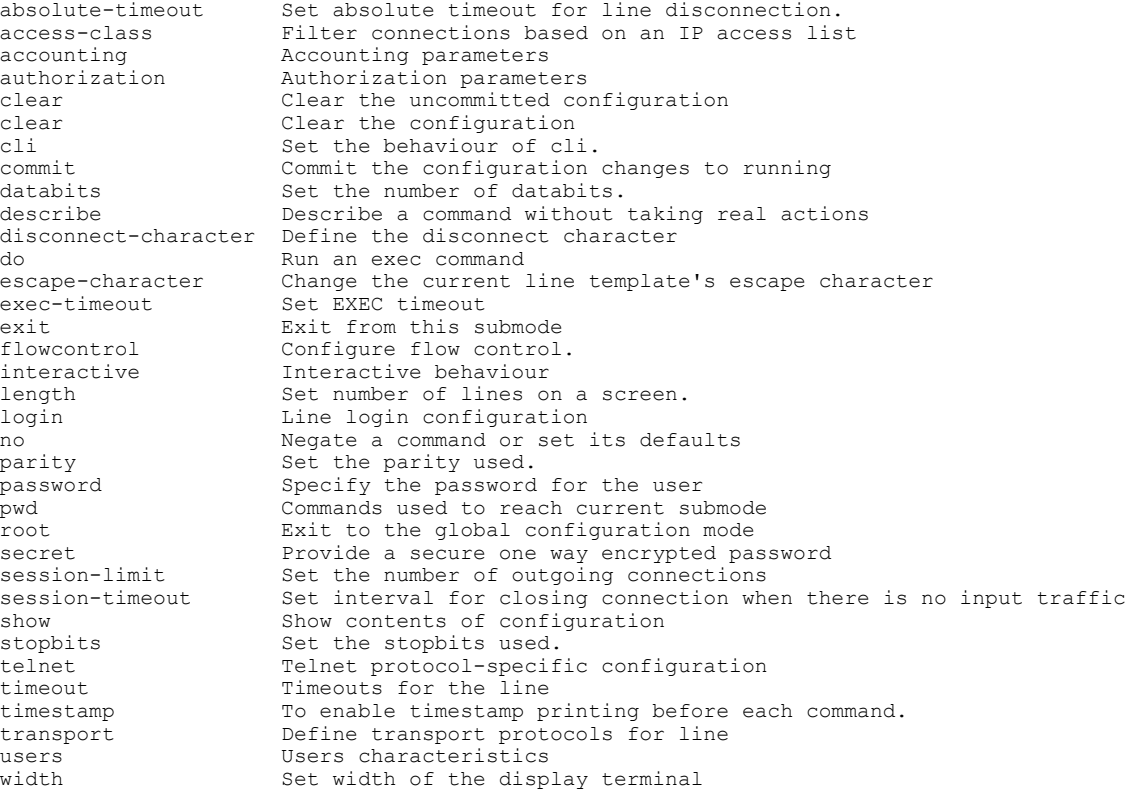

## ライン テンプレート ガイドライン

コンソール テンプレートの変更およびユーザ定義テンプレートの設定について、次のガイドライ ンが適用されます。

- ルータ上の物理端末回線(コンソール ポート)のテンプレートは、ライン テンプレート コ ンフィギュレーション モードから変更します。 グローバル コンフィギュレーション モード の **line console** コマンドを使って、コンソール テンプレートのライン テンプレート コンフィ ギュレーション モードへ移行します。
- 仮想回線のテンプレートは、**line** *template-name* コマンドでユーザ定義テンプレートを設定 し、ライン テンプレート コンフィギュレーションからユーザ定義テンプレートの端末属性

を設定して、**vty pool** コマンドを使って複数の仮想端末回線にテンプレートを適用すること によって変更します。

コンソール テンプレートまたはいずれの仮想テンプレートにも定義されていない属性は、デフォ ルト テンプレートの属性となります。

デフォルトテンプレートのデフォルト設定については、『*CiscoASR9000 SeriesAggregation Services Router System Management Command Reference*』の「*Terminal Services Commands on Cisco ASR 9000* シリーズ ルータ」モジュールの項にライン テンプレート コンフィギュレーション モードのすべ てのコマンドに関する記述があります。

(注)

VTY プールを作成または変更する前に、グローバル コンフィギュレーション モードで **telnet server** コマンドを使用して、Telnet サーバをイネーブルにします。 詳細については、 *Cisco ASR 9000 Series Aggregation Services Router IP Addresses and Services Configuration Guide*お よび *Cisco ASR 9000 Series Aggregation Services RouterIP Addresses and Services Command Reference* を参照してください。

### 端末の識別

コンソールポート用の物理端末回線は、各コンソールポートが存在するアクティブまたはスタン バイルートプロセッサ(RP)上での位置(*rack*/*slot*/*module*の形式で表される)によって識別され ます。 仮想端末の場合、物理的な位置は適用できません。Cisco IOS XR ソフトウェアは、VTY 接 続が確立された順序に従って VTY ID を VTY に割り当てます。

### **VTY** プール

各仮想ラインは、共通のラインテンプレートコンフィギュレーションを使用する接続プールのメ ンバーです。 複数の VTY プールが存在する場合があり、それぞれ、VTY プールに設定されてい るとおりに、定義された数の VTY が含まれます。 Cisco IOS XR ソフトウェアは、デフォルトで 次の VTY プールをサポートします。

- •デフォルトの VTY プール:デフォルトの VTY プールは、5 つの VTY(VTY 0 ~ 4)で構成 され、それぞれデフォルト ライン テンプレートを参照します。
- デフォルトの障害マネージャ プール:デフォルトの障害マネージャ プールは、6 つの VTY (VTY 100 ~ 105)で構成され、それぞれデフォルト ライン テンプレートを参照します。

デフォルトの VTY プールおよびデフォルトの障害マネージャ プールのほかに、デフォルト テン プレートまたはユーザ定義テンプレートを参照できる、ユーザ定義のVTYプールを設定すること もできます。

VTY プールを設定する際は、次のガイドラインに従ってください。

• デフォルト VTY プールの VTY の範囲は、VTY 0 から開始し、5 つ以上の VTY を含む必要が あります。

- 0 ~ 99 の範囲の VTY は、デフォルトの VTY プールを参照できます。
- 5 ~ 99 の範囲の VTY は、ユーザ定義の VTY プールを参照できます。
- 100 以上の範囲の VTY は、障害マネージャの VTY プール用に予約されています。
- 障害マネージャ VTY プールの VTY の範囲は、VTY 100 から開始し、6 つ以上の VTY を含む 必要があります。
- 1 つの VTY がメンバになることができる VTY プールは 1 つだけです。 別のプールにすでに 含まれる VTY を含めると、VTY プールの設定は失敗します。
- VTYプールを設定するときにアクティブなVTYプールからアクティブなVTYを削除しよう とすると、その VTY プールの設定は失敗します。

# <span id="page-4-0"></span>**Cisco IOS XR** ソフトウェアでの物理および仮想端末の実装 方法

### テンプレートの変更

ここでは、コンソール ライン テンプレートとデフォルト ライン テンプレートの端末属性を変更 する方法について説明します。 設定した端末属性によって、指定したテンプレートのテンプレー ト設定が変更されます。

### 手順の概要

- **1. configure**
- **2. line** {**console** | **default**}
- **3.** ラインテンプレートコンフィギュレーションモードでコマンドを使用して、特定のテンプレー トの端末属性設定を設定します。
- **4.** 次のいずれかのコマンドを使用します。
	- **end**
	- **commit**

### 手順の詳細

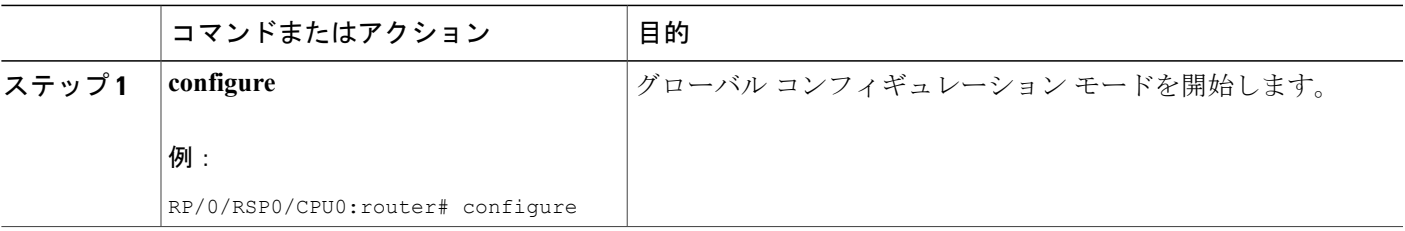

**Cisco ASR 9000** シリーズ アグリゲーション サービス ルータ システム管理コンフィギュレーション ガイ

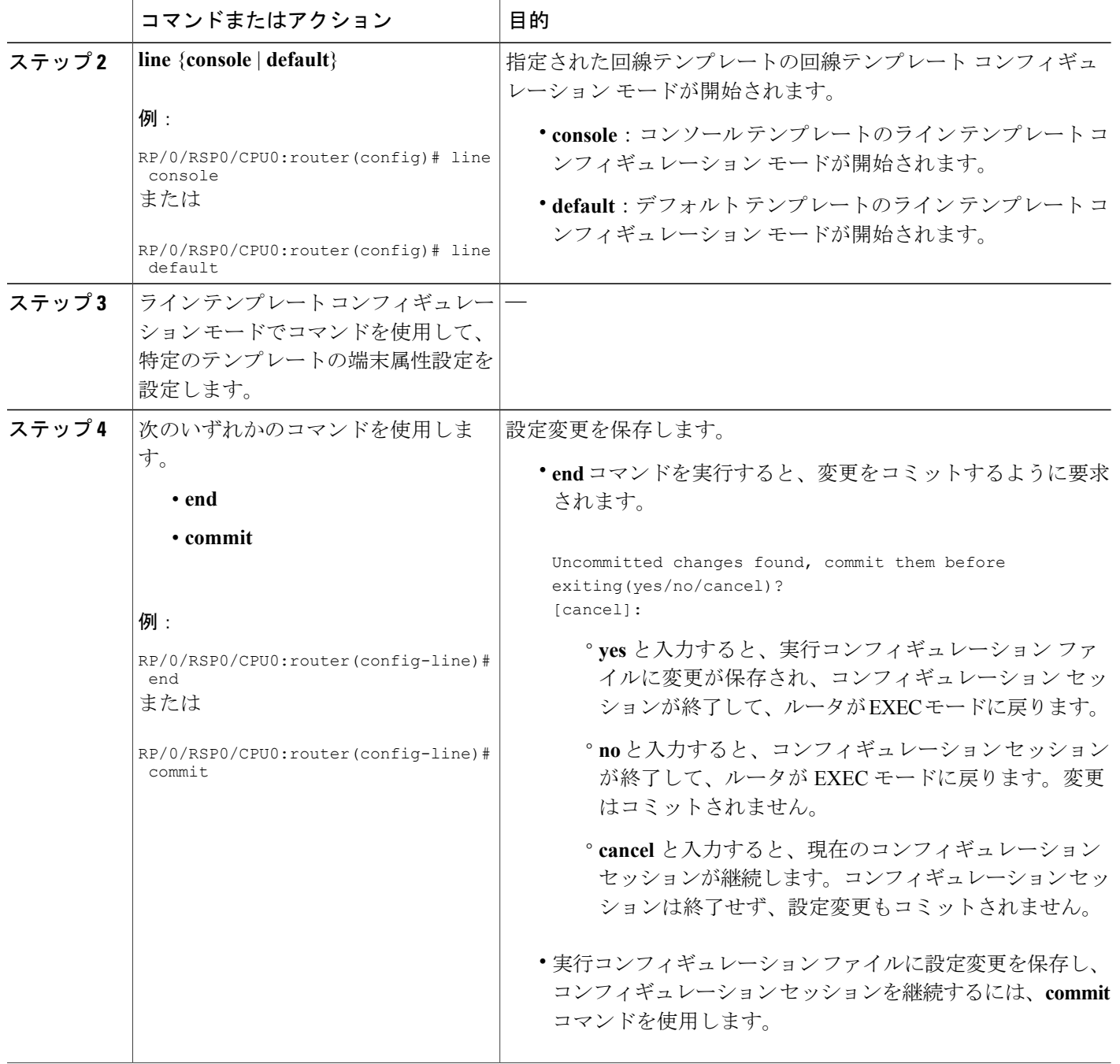

# **VTY** プールの作成および変更

ここでは、VTY プールの作成および変更手順について説明します。

### **■■ Cisco ASR 9000 シリーズ アグリゲーション サービス ルータ システム管理コンフィギュレーション** ガイド リリース **4.2**

VTY プールを参照するためにデフォルトのライン テンプレートを設定している場合は、[ステッ](#page-6-0) [プ](#page-6-0) 3, (7ページ)か[らステップ](#page-6-1) 5, (8ページ)までを省略できます。

### 手順の概要

- **1. configure**
- <span id="page-6-0"></span>**2. telnet** {**ipv4** | **ipv6**} **server max-servers** *limit*
- **3. line template** *template-name*
- <span id="page-6-1"></span>**4.** ライン テンプレート コンフィギュレーション モードでコマンドを使用して、特定のライン テ ンプレートの端末属性設定を設定します。
- **5. exit**
- **6. vty-pool** {**default** | *pool-name* | **eem**} *first-vty last-vty* [**line-template** {**default** | *template-name*}]
- **7.** 次のいずれかのコマンドを使用します。
	- **end**
	- **commit**

### 手順の詳細

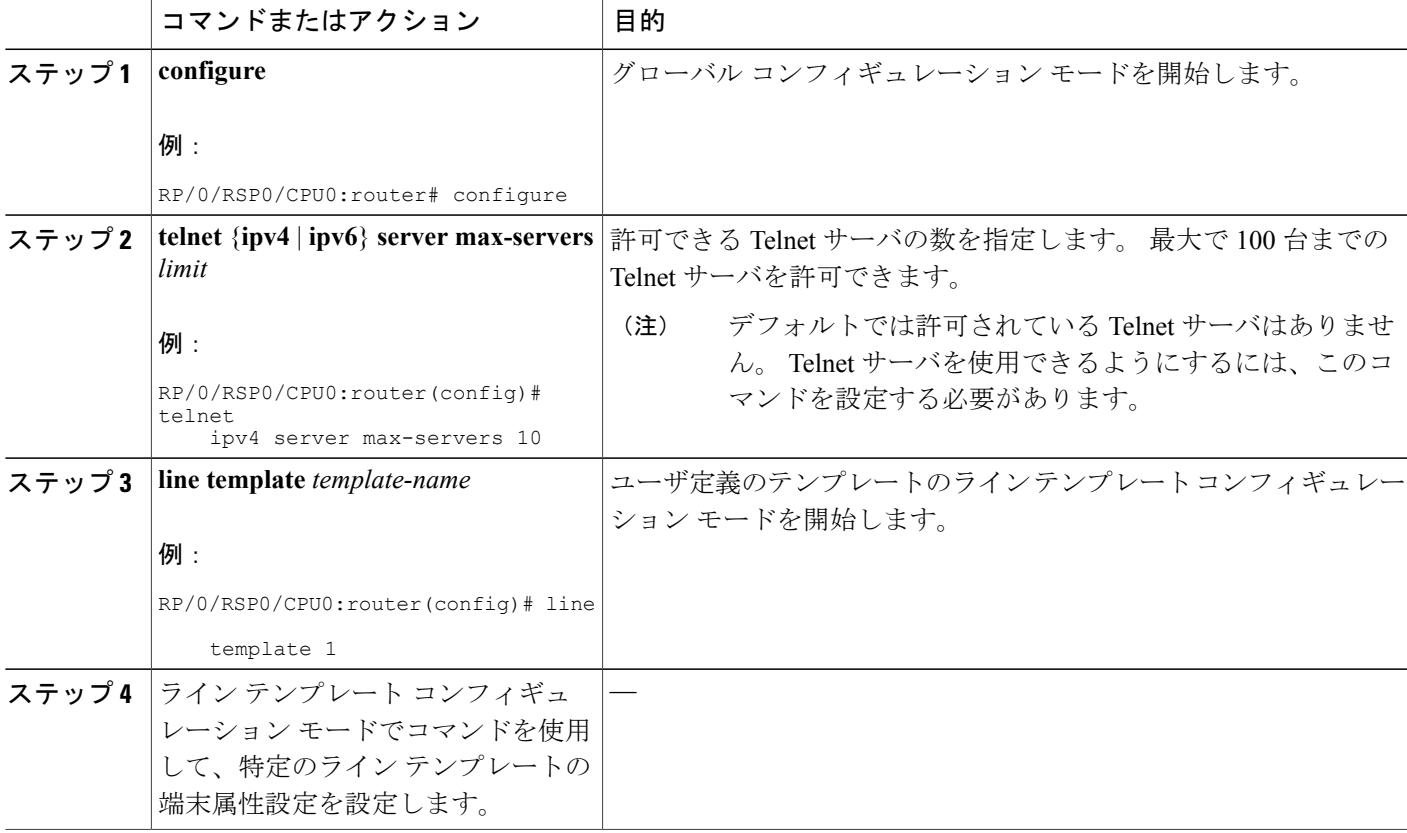

 $\overline{\phantom{a}}$ 

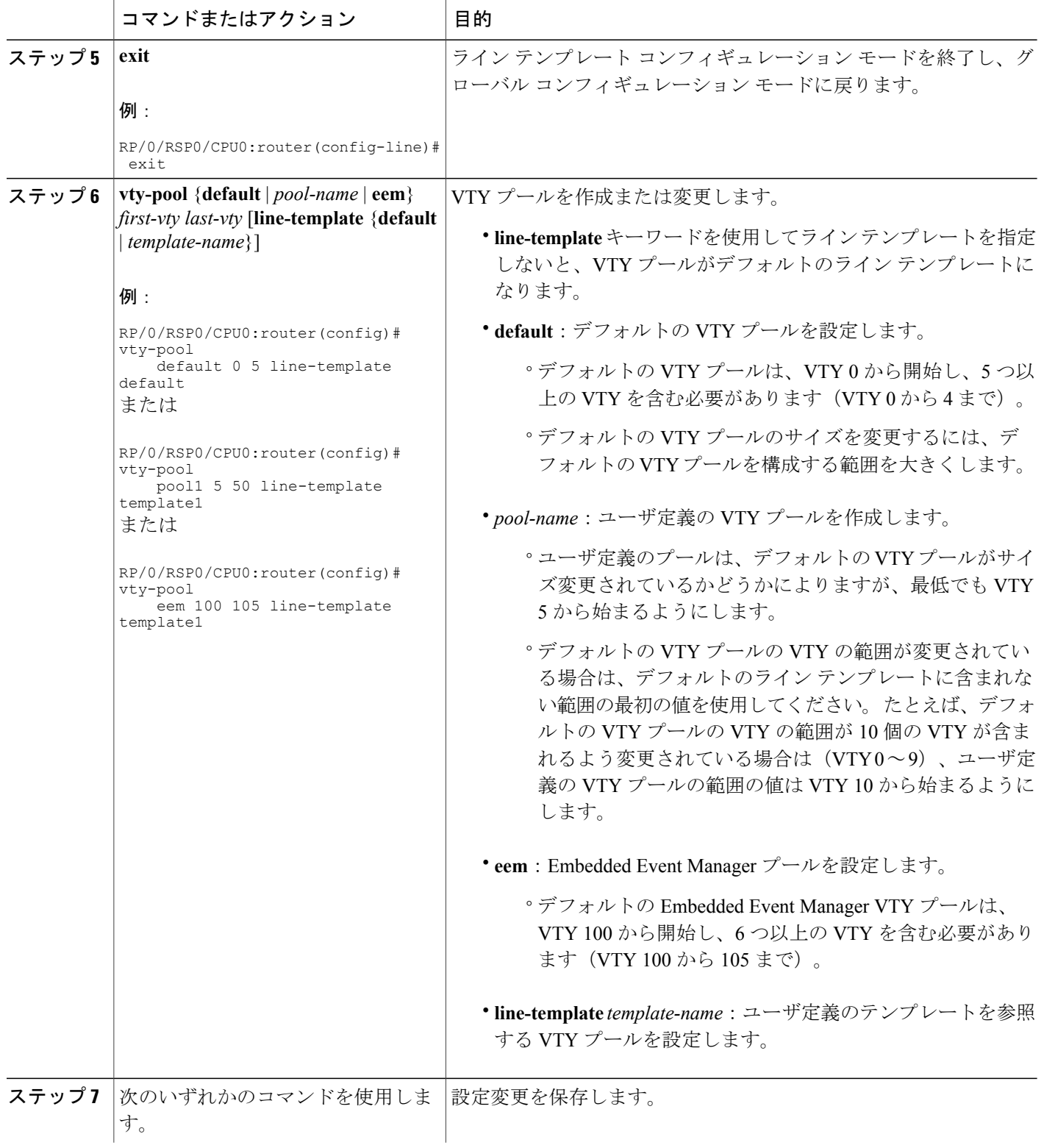

**■ Cisco ASR 9000 シリーズ アグリゲーション サービス ルータ システム管理コンフィギュレーション** ガイド リリース **4.2**

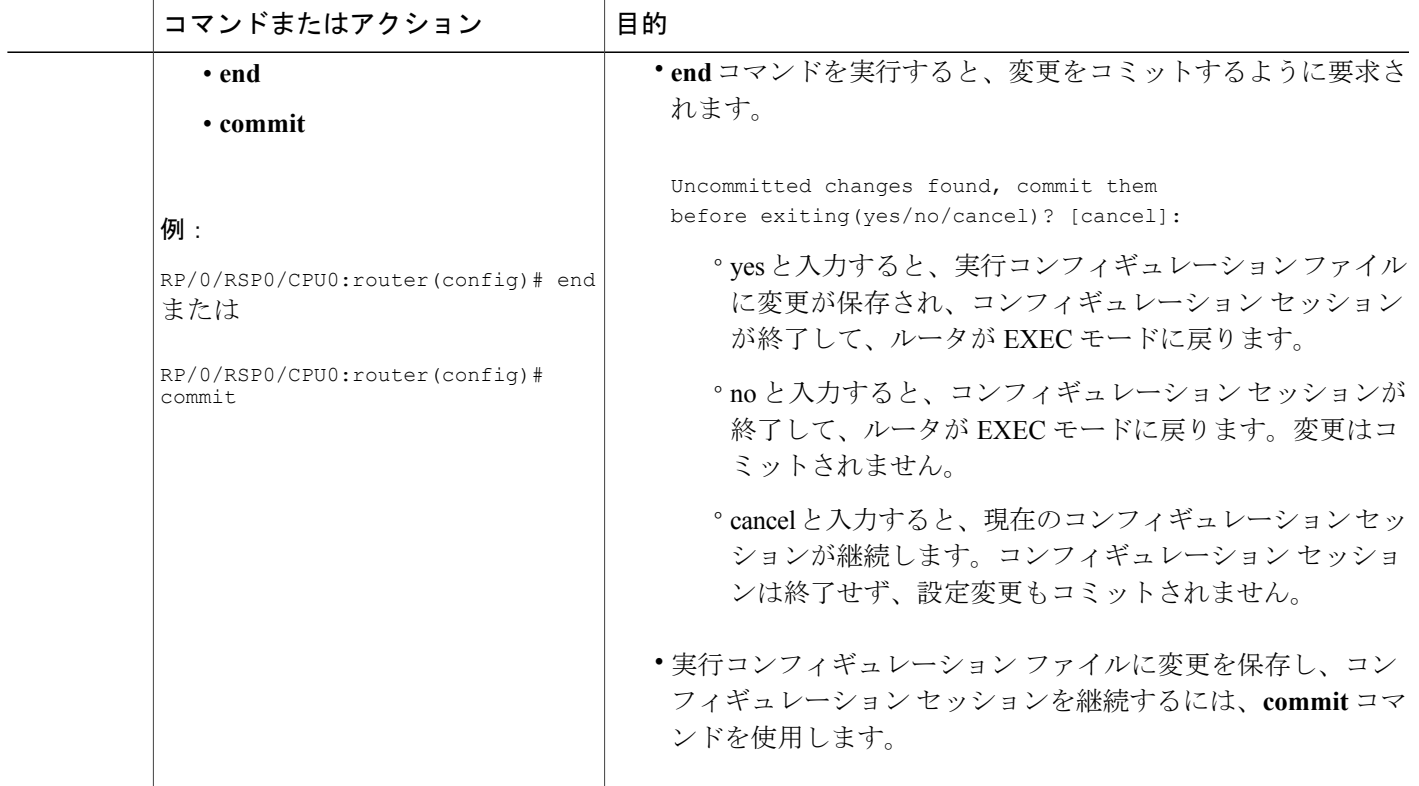

### 端末および端末セッションのモニタリング

ここでは、物理回線や端末回線に使用できる **show** EXEC コマンドを使用して、端末や端末セッ ションをモニタリングする方法について説明します。

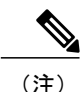

(注) コマンドは任意の順序で入力できます。

手順の概要

- **1.** (任意) **show line** [**aux location** *node-id* | **console location** *node-id* | **vty** *number*]
- **2.** (任意) **show terminal**
- **3.** (任意) **show users**

### 手順の詳細

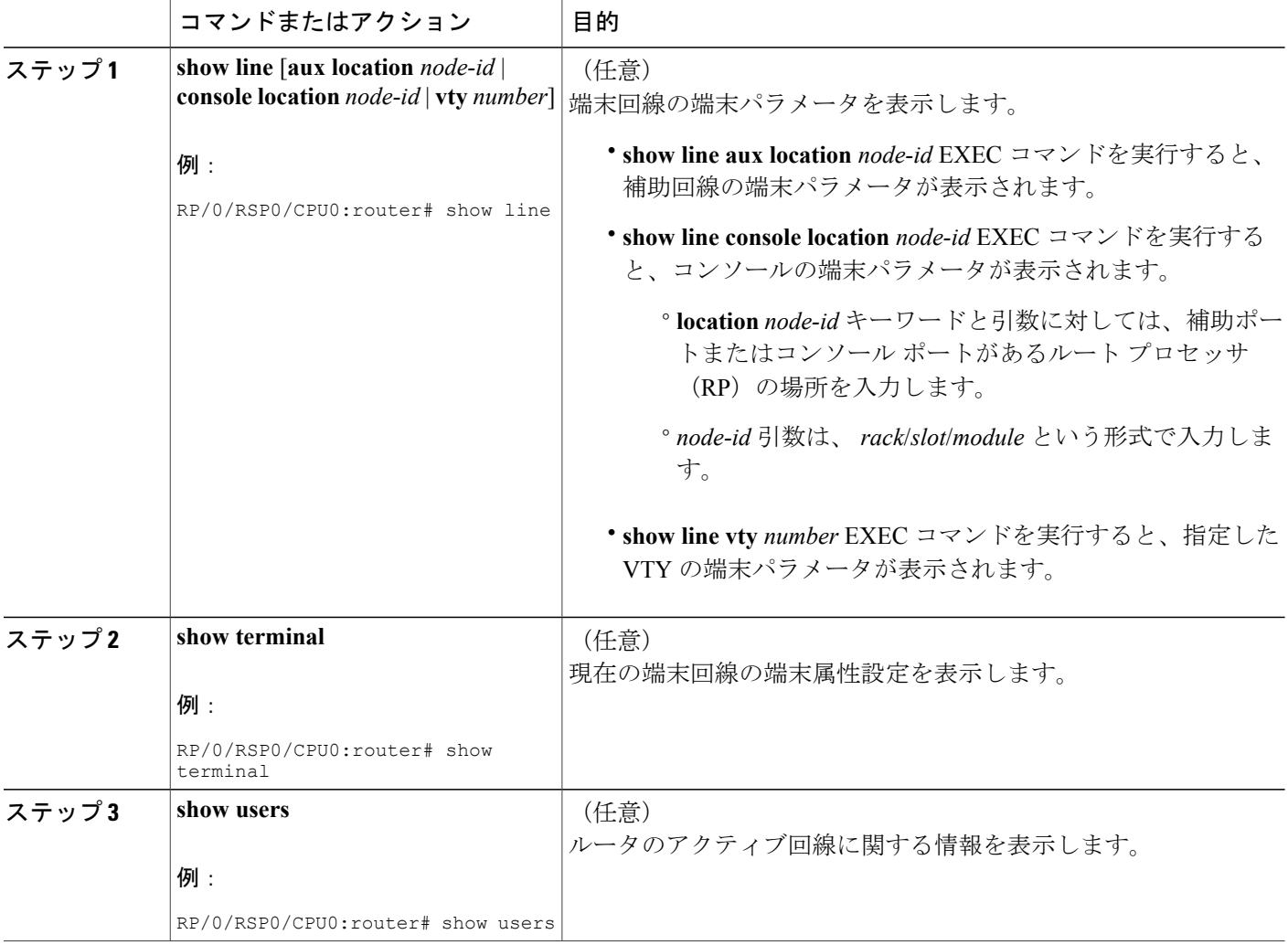

# <span id="page-9-0"></span>物理および仮想端末の実装の設定例

### コンソール テンプレートの変更:例

この設定例では、コンソールラインテンプレートに対する端末属性の設定を変更する方法を示し ます。

line console exec-timeout 0 0 escape-character 0x5a session-limit 10 disconnect-character 0x59

### **■ Cisco ASR 9000** シリーズ アグリゲーション サービス ルータ システム管理コンフィギュレーション ガイド リリース **4.2**

```
session-timeout 100
transport input telnet
transport output telnet
```
この設定例では、次の端末属性がコンソール ライン テンプレートに適用されます。

- 端末セッションの EXEC タイムアウトは 0 分、0 秒に設定されます。 EXEC タイムアウトを 0分、0秒に設定すると、EXECタイムアウト機能がディセーブルになります。したがって、 端末セッションの EXEC セッションがタイムアウトになることはありません。
- エスケープ文字は 0x5a 16 進数値に設定されます(0x5a 16 進数値は「Z」の文字に変換され ます)。
- 発信端末セッションのセッション制限は、10 接続に設定されます。
- 切断文字は 0x59 16 進数値に設定されます(0x59 16 進数文字は「Y」の文字に変換されま す)。
- •発信端末セッションのセッション タイムアウトは、100分(1時間と40分)に設定されま す。
- 着信端末セッションに許可されるトランスポート プロトコルは、Telnet です。
- 発信端末セッションに許可されるトランスポート プロトコルは Telnet です。

コンソールラインテンプレートの端末属性がコンソールに適用されることを確認するには、次の ように **show line** コマンドを使用します。

RP/0/RSP0/CPU0:router# **show line console location 0/0/CPU0**

Tty Speed Modem Uses Noise Overruns Acc I/O  $con0/0/CPU0$  9600 - - - 0/0 Line con0 0 CPU0, Location "Unknown", Type "Unknown" Length:  $2\overline{4}$  lines, Width: 80 columns Baud rate (TX/RX) is 9600, 1 parity, 2 stopbits, 8 databits Template: console Config: Allowed transports are telnet.

### デフォルト テンプレートの変更:例

この設定例では、デフォルト ライン テンプレートに対する端末属性を無効にする方法を示しま す。

```
line default
 exec-timeout 0 0
 width 512
 length 512
```
この例では、次の端末属性によってデフォルトラインテンプレートのデフォルト端末属性設定が 無効になります。

• 端末セッションの EXEC タイムアウトは 0 分、0 秒に設定されます。 EXEC タイムアウトを 0分、0秒に設定すると、EXECタイムアウト機能が無効になります。したがって、端末セッ ションの EXEC セッションがタイムアウトになることはありません(デフォルト ライン テ ンプレートに対するデフォルトの EXEC タイムアウトは 10 分です)。

- •デフォルトテンプレートを参照する端末の画面幅は、512 文字に設定されます(デフォルト ライン テンプレートのデフォルト幅は 80 文字です)。
- 長さ、つまりデフォルト テンプレートを参照する端末に一度に表示される行数は、512 行に 設定されます(デフォルト ライン テンプレートのデフォルト長さは 24 行です)。

### デフォルト **VTY** プールを参照するユーザ定義テンプレートの設定:例

この設定例では、VTY 用のユーザ定義ライン テンプレート(この例では test という名前)を設定 し、デフォルト VTY プールを参照するようにライン テンプレート テストを設定する方法を示し ます。

line template test exec-timeout 100 0 width 100 length 100 exit vty-pool default 0 4 line-template test

#### ユーザ定義の **VTY** プールを参照するユーザ定義テンプレートの設定:例

この設定例では、VTY 用のユーザ定義ライン テンプレート (この例では test2 という名前)を設 定し、ユーザ定義の VTY プール(この例では pool1 という名前)を参照するようにライン テンプ レート テストを設定する方法を示します。

```
line template test2
  exec-timeout 0 0
  session-limit 10
  session-timeout 100
 transport input all
 transport output all
  exit
vty-pool pool1 5 50 line-template test2
```
#### 障害マネージャの **VTY** プールを参照するユーザ定義テンプレートの設定:例

この設定例では、VTY 用のユーザ定義ライン テンプレート (この例では test3 という名前)を設 定し、障害マネージャの VTY プールを参照するようにライン テンプレート テストを設定する方 法を示します。

```
line template test3
 width 110
 length 100
  session-timeout 100
 exit
 vty-pool eem 100 106 line-template test3
```
# <span id="page-11-0"></span>その他の参考資料

ここでは、Cisco IOS XR ソフトウェアでの物理および仮想端末の実装に関する参考資料について 説明します。

### <span id="page-12-0"></span>関連資料

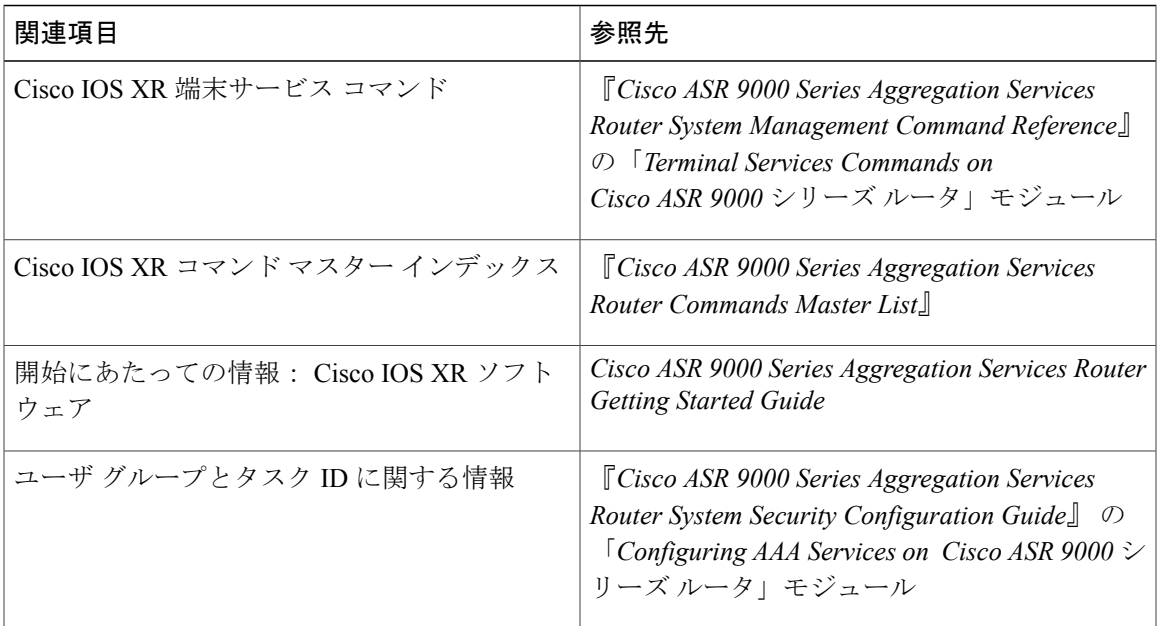

### 標準

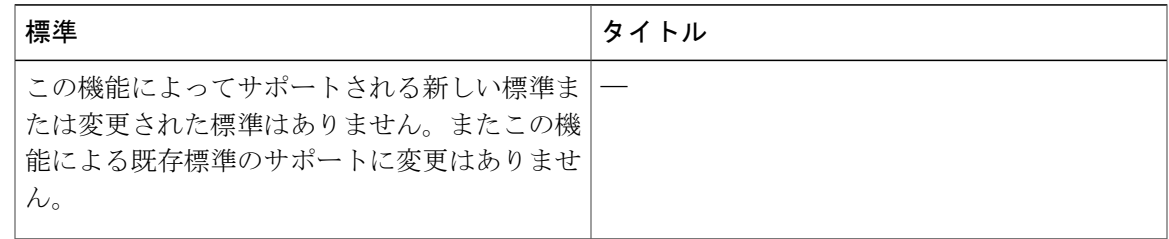

### **MIB**

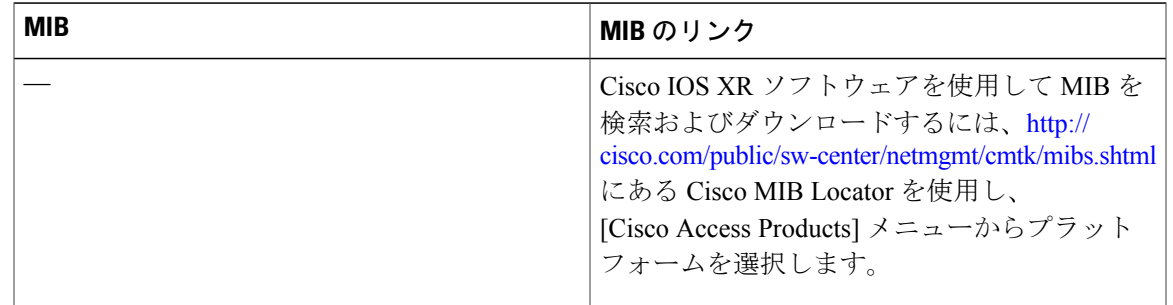

**RFC**

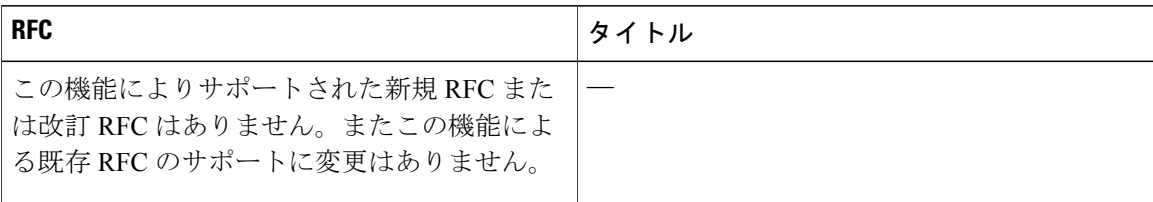

### シスコのテクニカル サポート

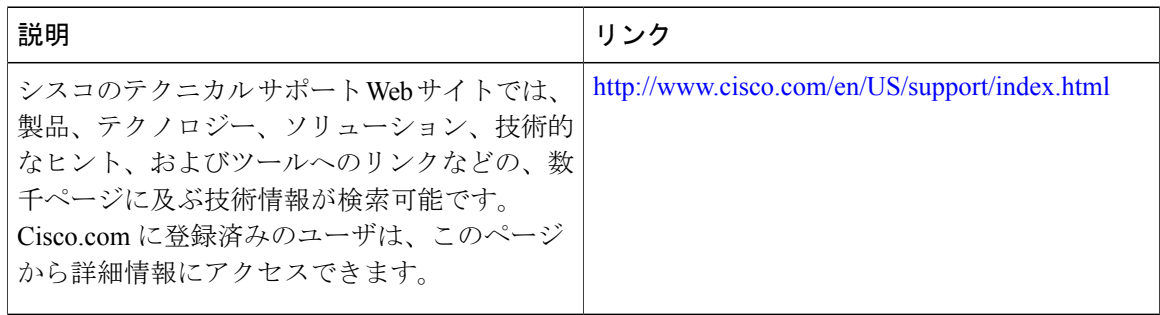

**■■ Cisco ASR 9000 シリーズ アグリゲーション サービス ルータ システム管理コンフィギュレーション** ガイド リリース **4.2**